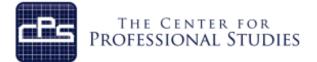

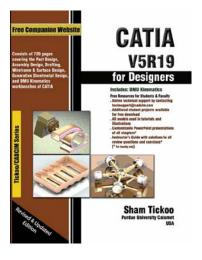

Catia V5

Organizations that utilize the Catia V5 Computer Aided Design (CAD) system to develop their products are using a cutting edge system that help analyze, validate and document products utilized throughout the complete product life cycle. This course is focused on training the existing Catia V5 user by expanding their skills and techniques to further utilize advanced features of the CAD system.

This course consists of multiple modules that are structured in a pedagogical sequence, covering the Part, Assembly, Drafting, and Generative Sheet metal Design workbenches of CATIA V5.

Participants will bring information on specific company projects to be worked on during this training for real application of these concepts, tools and techniques.

- First, every module is covered and they begin with a section that provides a detailed explanation of the commands and tools in Catia V5R19.
- Next, the command section is followed by tutorials that are created using these commands. This approach allows the student to use the text initially as a learning tool and then later as reference material.
- Lastly, the students will work on specific projects that show the preferred method of application of Catia V5R19 for their job requirements.

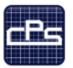

# **Course Syllabus**

#### I. IDENTIFYING INFORMATION

| Course:       | Catia V5                                           |
|---------------|----------------------------------------------------|
| Prerequisite: | Design or Engineering experience                   |
|               | Basic computer skills                              |
| Time Frame:   | 40 total contact hours, 10 modules will be covered |
| Instructor:   | Lee Kittredge                                      |
|               | Dassault Certified Catia V5 instructor             |
|               | 20 years in the CAD field                          |
| Mobile:       | (248) 844-9090                                     |
| E-mail:       | lee@cpspoly.com                                    |

#### II. <u>REFERENCE MATERIALS</u>

1. CATIA V5 for Designers by: Sham Tickoo and Vivek Singh

#### III. COURSE GOALS AND OBJECTIVES

- 1. Recognize and navigate toolbars
- 2. Access workbenches
- 3. Efficiently create fully constrained sketches
- 4. Create and modify solid parts
- 5. Create basic surfaces

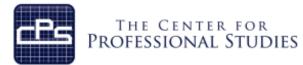

#### IV. <u>METHODOLOGY</u>

This course provides the solid fundamentals of the CAD tool to prepare the student for more specific and advanced functions. Each module will introduce new material that will prepare the student for the projects to be completed.

#### **Lectures**

Each detailed subject will be presented in a lecture format outlining the theory and standardized accepted methodology. A PDF file of the lecture material will be provided for the student's personal use as reference material. Lecture note outlines will be distributed to the students for each lecture to help the student capture personal notes.

#### Specific Industry Examples

Real life industry examples will be covered that detail out the application of the theory to demonstrate how different companies apply these tools and techniques. This will give the students a clear understanding of how and why these techniques are utilized at different companies and industries in different manners.

#### In-Class Assignments

Using the theory and industry examples the student will conduct several projects that outline each key principal on in-class projects. These projects will increase in complexity as the students further develop their skills in applying these tools and techniques.

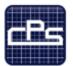

#### V. COURSE OUTLINE AND ASSIGNMENTS

#### Module 1: Introduction to Catia V5

| Workbenches        | Discussion |
|--------------------|------------|
| Toolbars           | Discussion |
| Specification Tree | Discussion |
| Compass            | Discussion |
| Mouse Usage        | Discussion |
| File Operations    | Discussion |

#### Module 2: Drawing Sketches in the Sketcher Workbench-I

| Invoking the Sketcher Workbench    | Discussion |
|------------------------------------|------------|
| Units, Grid Settings               | Discussion |
| Construction and Standard elements | Discussion |
| Drawing Sketch objects I           | Discussion |
| Inferred Constraints               | Discussion |
| Exiting the Sketcher Workbench     | Discussion |
| View Manipulation                  | Discussion |
| Chapter 2 Tutorials 1-3            | Assignment |
|                                    |            |

#### Module 3: Drawing Sketches in the Sketcher Workbench-II

| Drawing Sketch Objects II           | Discussion |
|-------------------------------------|------------|
| Modifying sketch Objects            | Discussion |
| Sketch Transformations              | Discussion |
| Chapter 3 Tutorials 1-3, Exercise 1 | Assignment |

## Module 4: Constraining Sketches and Creating Base Features

| Constraining Sketches                             | Discussion |
|---------------------------------------------------|------------|
| Geometric Constraints                             | Discussion |
| Dimensional Constraints                           | Discussion |
| Sketch Analysis                                   | Discussion |
| Creating an Extruded Solid Using the Pad Feature  | Discussion |
| Creating a Revolved Solid Using the Shaft Feature | Discussion |
| Assigning a Material to the Model                 | Discussion |
| Chapter 4 Tutorials 1 and 2, Exercises 1 and 2    | Assignment |

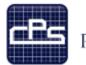

#### Module 5: Reference Elements and Sketch-Based Features

| Reference Elements            | Discussion |
|-------------------------------|------------|
| Drafted Filleted Pad Features | Discussion |
| Multi-Pad Features            | Discussion |
| Pocket Features               | Discussion |
| Drafted Filleted Pocket       | Discussion |
| Multi-Pocket Features         | Discussion |
| Groove                        | Discussion |
| Extruding and Revolving Faces | Discussion |
| Projecting 3D Elements        | Discussion |
| Chapter 5 Tutorial 1-3        | Assignment |

#### Module 6: Creating Dress-Up and Hole Features

| Hole features                           | Discussion |
|-----------------------------------------|------------|
| Chamfer                                 | Discussion |
| Fillets                                 | Discussion |
| Draft                                   | Discussion |
| Shell                                   | Discussion |
| Chapter 6 tutorials 1 and 2, Exercise 1 | Assignment |

## **Module 7: Editing Features**

| Editing Features                        | Discussion |
|-----------------------------------------|------------|
| Cut, Copy and Paste                     | Discussion |
| Deleting Features                       | Discussion |
| Deactivating Features                   | Discussion |
| Defining the Work Object                | Discussion |
| Reordering Features                     | Discussion |
| Parent Child Relationships              | Discussion |
| Update Diagnostics                      | Discussion |
| Measuring Elements                      | Discussion |
| Chapter 7 Tutorials 1 and 2, Exercise 1 | Assignment |
|                                         |            |

## Module 8: Transformation Features and Advanced Modeling Tools-I

|                                         | -          |
|-----------------------------------------|------------|
| Translating and Rotating Bodies         | Discussion |
| Symmetry and Mirror Features            | Discussion |
| Patterns                                | Discussion |
| Scale                                   | Discussion |
| Parts with Multiple Bodies              | Discussion |
| Boolean Operations                      | Discussion |
| Stiffener Features                      | Discussion |
| Chapter 8 Tutorials 1 and 3, Exercise 1 | Assignment |
|                                         |            |

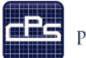

#### Module 9: Advanced Modeling Tools-II

| Rib                                     | Discussion |
|-----------------------------------------|------------|
| Slot                                    | Discussion |
| Multi-section Solids                    | Discussion |
| Power copy                              | Discussion |
| Chapter 9 Tutorials 1 and 3, Exercise 1 | Assignment |

### Module 10: Wireframe and Surface Design

| Surfacing Workbenches                    | Discussion |
|------------------------------------------|------------|
| Wireframe geometry                       | Discussion |
| Extruded Surfaces                        | Discussion |
| Revolved Surfaces                        | Discussion |
| Offset Surfaces                          | Discussion |
| Swept Surfaces                           | Discussion |
| Fill Surface                             | Discussion |
| Multi-section Surfaces                   | Discussion |
| Blended Surfaces                         | Discussion |
| Split, Trim and Join                     | Discussion |
| Chapter 10 Tutorials 1 and 2, Exercise 1 | Assignment |